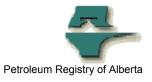

## **Registry Tip**

## New Royalty Attribute Change Report

| Release/Revision Date | Location of Change in this Document | Comment                                                                           |
|-----------------------|-------------------------------------|-----------------------------------------------------------------------------------|
| February 6, 2008      |                                     | Initial Release                                                                   |
| March 12, 2008        | New Section: Using the .csv Version | Inserted new section                                                              |
| March 27, 2008        | Moved from Alert to Tip             |                                                                                   |
| April 16, 2008        | More Information                    | The Registry Training Module<br>9.10 is available in the User<br>Resource Centre. |

| Audience:   | All Stakeholders                                                                                                    |
|-------------|----------------------------------------------------------------------------------------------------|
| Purpose:    | This Tip outlines the contents of the Registry's new Royalty Attribute Change Report available on the Registry.                                                                                                    |
| Background: | The new <b>Royalty Attribute Change Report</b> lists changes to the<br>Crown interest and Vintage of Production Entities (PEs - wells,<br>units etc.) that impact the Crown Oil royalty calculations. It is<br>designed to help users calculate their Crown Oil royalties using<br>the latest information supplied by the DOE Oil group to the<br>Registry. The Registry has been tracking these changes since<br>January 4, 2008, therefore changes prior to that date will not be<br>available on the report.                                                                                                    |
|             | <b>NOTE:</b> During the time period January 4 to February 7, 2008 the Registry did not capture all changes to Vintage when the change affected more than one vintage over the well's history. For example, if a well has a vintage of Old from inception 2005-01 to 2005-12 and New vintage from 2006-01 to EOT (end of time displayed as blank), only the first record with a start date of 2005-01 and an end date of 2005-12 will be displayed on the report. Users who see this scenario; a record with an end date and no following record with a blank end date will need to use the Query Production Entity menu item to see the correct final record. This problem has been addressed and any changes of this type subsequent to February 7, 2008 will be captured correctly. |
| Procedures  | This new report is available for operated facilities and PEs and lists all the changes captured since January 4, 2008 (except as noted above).                                                                                                    |
|             | This report provides a listing of changes to the Crown and Freehold mineral ownership and vintage during the requested                                                                                                    |

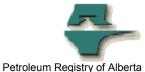

time period for the requested facilities or PEs. The report is restricted to the operator of the facility and the associated production entities; in addition this report is also subject to user facility assignment restrictions.

Clients must be aware of the start and end date when requesting the Royalty Attribute Change Report. The default end date will be the current date and the start date will be one month prior. If you need to request for a longer period you may do so and will need to adjust the start date to an earlier date. Remember the Registry was not capturing these changes for the report prior to January 4, 2008 and any requests for changes prior to that date will return no records found.

**NOTE:** This report is included in the Registry Comprehensive and Read Only Roles. You must add it to any custom roles that have been created.

This report can be accessed from the **Registry Menu**  $\rightarrow$  **Submit Report Requests** and choose from the Drop Down – **Royalty Attribute Change Report**. You would then make your report parameter choices and click Submit. This report will be queued as a Daytime Report. You will receive an email notification when the report is ready.

**Using the csv Version:** Registry users that need to monitor attribute changes for many wells may elect to run a csv version of the report. The spreadsheet report may then be sorted and filtered to highlight specific changes, including ones that are critical to the correct calculation of the Crown's oil royalty volume. These include:

- Which wells of the date range selected have vintage changes.
- The vintage classifications assigned to new wells.

Note that the headings on the csv report version of the Royalty Attribute Change Report are different than the headings on the .pdf report version. On the pdf report, values are displayed as Current and Previous. However on the csv report the words New and Old are used. For example a user will see columns labelled OldNewVintagePct and NewNewVintagePct, and should be interpreted as PreviousNewVintagePct and CurrentNewVintagePct.

The following explains how the data is arranged:

Columns A to E display the header data: PE (Well) id, PE Name, PE type, PE Subtype and Facility Columns F to O display: Gas Crown and Freehold Interest Columns P to Y display: Oil Crown and Freehold Interest Columns Z to AK display:

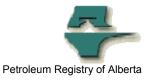

**Oil Vintage** 

Often the csv version results in many rows of data. In order to quickly identify the Oil Vintage changes, it is suggested users do the following:

Hide Columns B to D and F to Y Split the window and freeze the panes at Cell Z 2 Apply Filters and Select Oil in column Z

Each of the rows displayed should be investigated to ensure the changes shown are reflected in the users system for calculating Oil Crown royalties.

**More information:** A new Training Module 9.10 – Request Royalty Attribute Change Report, describing the report content and how to run this report is available in the Registry Resource Centre, which can be accessed from the Registry Website  $\rightarrow$  Training  $\rightarrow$  Registry User Resource Centre Login.

Please contact the Registry Service Desk.

| #       | (403) 297-6111                     |
|---------|------------------------------------|
| #       | 1-800-992-1144                     |
| E-mail: | petroleumregistry.energy@gov.ab.ca |